# Программный инструмент для исследования турбулентности приземного слоя атмосферы по измерениям с АМК-03

# Иванов Егор Андреевич (**eai17@tpu.ru**), Ботыгин Игорь Александрович(**bia@tpu.ru**)

Представленный в настоящей работе программный комплекс разработан на высокоуровневом языке программирования Python, как 64-битовое Windowsприложение, которое может работать в любой из последних версий Windows, начиная с Windows 7. Ниже представлены основные функциональные модули комплекса.

- Динамическая загрузка метеоданных с сервера измерений АМК-03.
- Преобразование данных из байтового формата в числовой.
- Графическая визуализация и экспорт обрабатываемых данных.
- Вычисление и визуализация корреляционных коэффициентов Пирсона.
- Вычисление базовых параметров турбулентности приземного слоя атмосферы.
- Построение линейной регрессии для взаимосвязанных параметров.

Существует много теоретических соотношений для вычисления характеристик турбулентности атмосферы. В работе использовалась самая простая модель, базирующаяся на теории подобия Монина-Обухова. Ниже приведены формулам для вычисления параметров турбулентности приземного слоя:

1)  $\rm E_{v}=(\sigma_{u}^{2}+\sigma_{v}^{2}+\sigma_{w}^{2})/2\,$  - полная энергия турбулентных движений (где  $\sigma_{\rm u}^2$ ,  $\sigma_{\rm w}^2$  – дисперсии турбулентных пульсаций трех компонентов скорости ветра  $u', v', w'$ ).

2)  $I_{\rm v}={\rm E}_{\rm v}/{\rm V_{m}}^2$  - относительная интенсивность флуктуаций скорости ветра.

3)  $E_t = \sigma_t^2/2$  - энергия температурных флуктуаций, (где  $\sigma_t^2$  – дисперсия турбулентных пульсаций температуры T ′ .

4)  $\langle$ u $'$   $*$  w $'$ ). - момент потока импульса.

5)  $\langle T' * w' \rangle$  - момент потока тепла.

6)  $\tau = -\rho \langle u' * w' \rangle$  - вертикальный поток импульса, где  $\rho$  – плотность воздуха.

7)  $H = c_p * \rho * (T' * w')$  - вертикальный поток тепла, где  $c_p$  – удельная теплоемкость воздуха при постоянном давлении.

8)  $\mathrm{v}^*=\sqrt{-\langle \mathrm{u}'\ast \mathrm{w}' \rangle}$  - скорость трения (масштаб ветра).

9)  $T^* = -\langle T' * w' \rangle / v^*$  - масштаб температуры.

10)  $C_d = (\frac{v^*}{\sqrt{v}})$  $\frac{V}{\langle V \rangle}$ ) $^2$  - коэффициент сопротивления потоку.

11)  $C_T^2 = \langle [T'(t + \Delta t - T'(t)]^2 \rangle \cdot \langle (V \Delta t)^{-2/3} \rangle$  - структурная постоянная температурных флуктуаций, где V <mark>— модуль среднего вектора скорости ветр</mark>а,  $\Delta t$ – временной интервал между измерениями мгновенных метеорологических величин.

12)  $C_V^2 = \langle [u'(t + \Delta t - u'(t)]^2 \rangle \cdot \langle (V) \Delta t \rangle^{-2/3}$  - структурная постоянная ветровых флуктуаций.

13)  $C_{na}^2 = \frac{C_T^2}{4(T)}$  $\frac{C_T^2}{4\langle T\rangle^2} + \frac{C_V^2}{\langle c\rangle^2}$  $\frac{\text{cv}}{\text{cv}^2}$  - структурная постоянная флуктуаций акустического показателя преломления, где  $T_k$  – температура воздуха в Кельвинах, с – скорость звука.

14)  $C_{\text{no}}^2 = \{8 * 10^{-5} * \langle P \rangle / \langle T \rangle^2\}^2 * C_T^2$  - структурная постоянная флуктуаций оптического показателя преломления, где P - атмосферное давление в гПа.

15)  $L^* = \langle T \rangle \cdot (v^*)^2 / \chi \cdot g \cdot T^*$  - масштаб Монина-Обухова, где  $\chi$  = 0,4 и  $g = 9,81 \text{ m/c}^2$ .

Для иллюстрации работы разработанного программного комплекса использовались измерения с ультразвукового термоанемометра АМК-03 (измерения 2020 г.), расположенного на полигоне ИМКЭС СО РАН. Интерфейс программного комплекса представлен на рис.1.

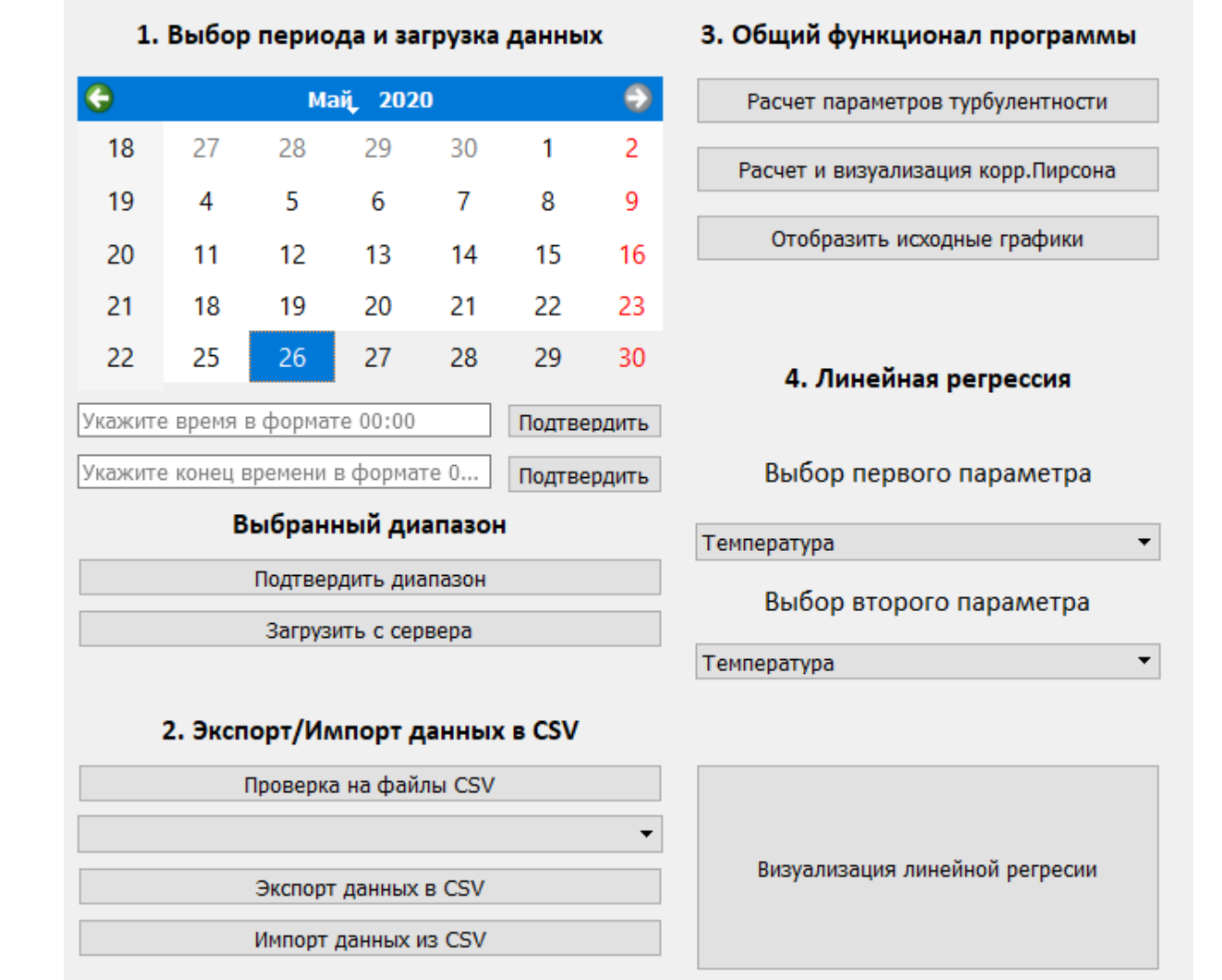

### Рис.1. Главная оконная форма комплекса

Скриншот с вычисленными характеристиками приземного слоя атмосферы приведен на рисунке 2.

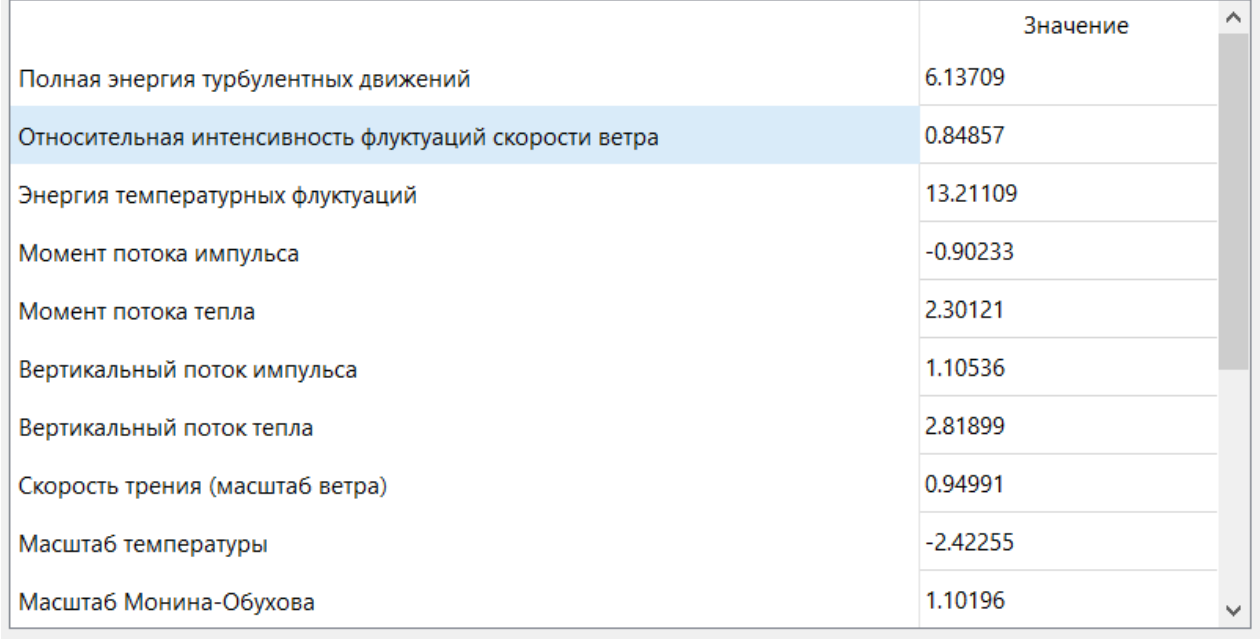

## Рис.2**.** Расчетные характеристики турбулентности

Результаты вычисления некоторых характеристик турбулентности со сменой диапазона измерений приведено в таблице 1.

| Диапазон        | $17.01.20$ $12:00$ $-$ | $18.01.20$ $12:00$ $-$ | $19.01.20$ $12:00$ $-$ | $20.01.20$ 12:00 $-$ |
|-----------------|------------------------|------------------------|------------------------|----------------------|
|                 | 18:00                  | 18:00                  | 18:00                  | 18:00                |
| Модуль ср.      | 5.920945823664853      | 2.289455807416715      | 3.136076776271273      | 3.602202004075949    |
| вектора         |                        |                        | 6                      |                      |
| скорости ветра  |                        |                        |                        |                      |
| Полная энергия  | 5.78376806703739       | 3.766140080065457      | 5.101588854017524      | 3.876954720585440    |
| турбулентных    |                        |                        |                        |                      |
| движений        |                        |                        |                        |                      |
| Пульсация ветра | -0.90093818673289      | -1.72576604521378      | 1.954124195113059      | -2.36964243443264    |
|                 | 89                     | 66                     |                        | 97                   |
|                 |                        |                        |                        |                      |
| Момент потока   | -0.65144907673583      | -0.13483904486732      | -0.16417432379476      | -0.10302935918183    |
| импульса        | 85                     | 912                    | 368                    | 469                  |
|                 |                        |                        |                        |                      |

Таблица 1. Масштабирование измерений

Результаты вычисления некоторых характеристик турбулентности со сменой шага измерений приведено в таблице 2. Стартовая дата: 17.01.2020 г. на временном отрезке с 12:00 до 18:00. Интервалы дискретизации: 5 минут, 10 минут, 30 минут, 1 час.

### Таблица 2. Дискретизация измерений

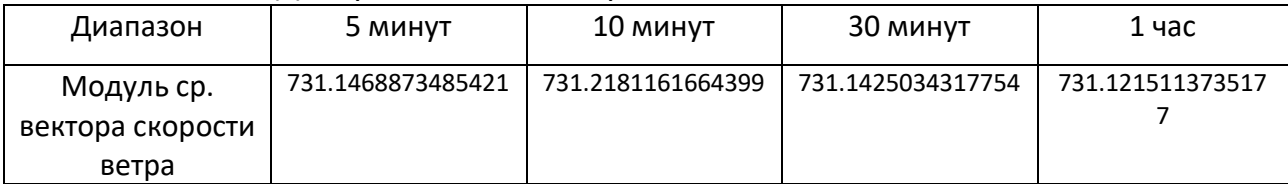

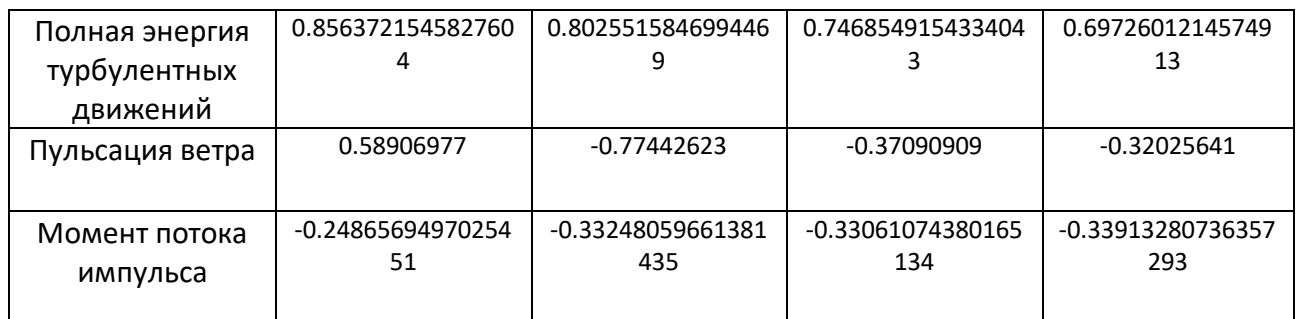

Предоставляется возможность выбора отображения полученных

значений (рис. 3).

#### Отобразить полученные данные в виде графиков

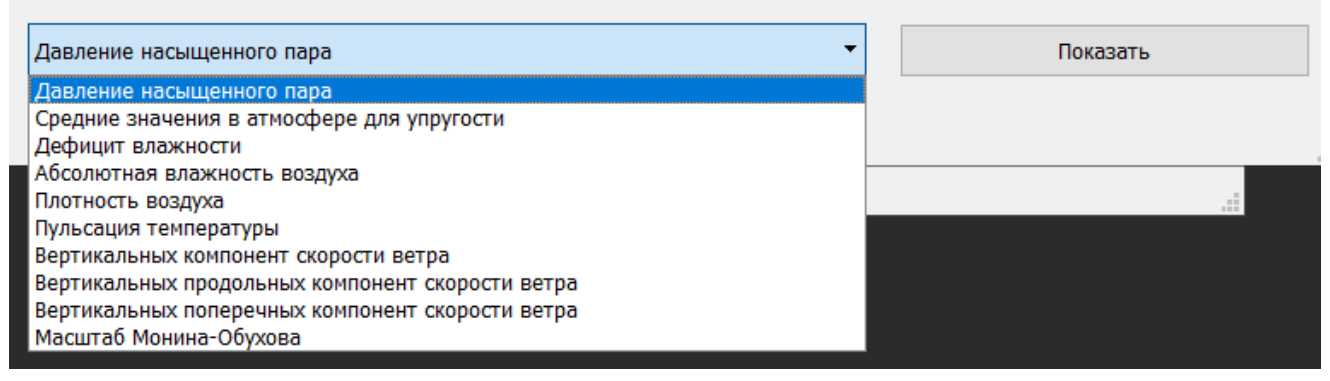

Рис. 3. Настройка визуализации полученных данных

Масштаб Монина-Обухова

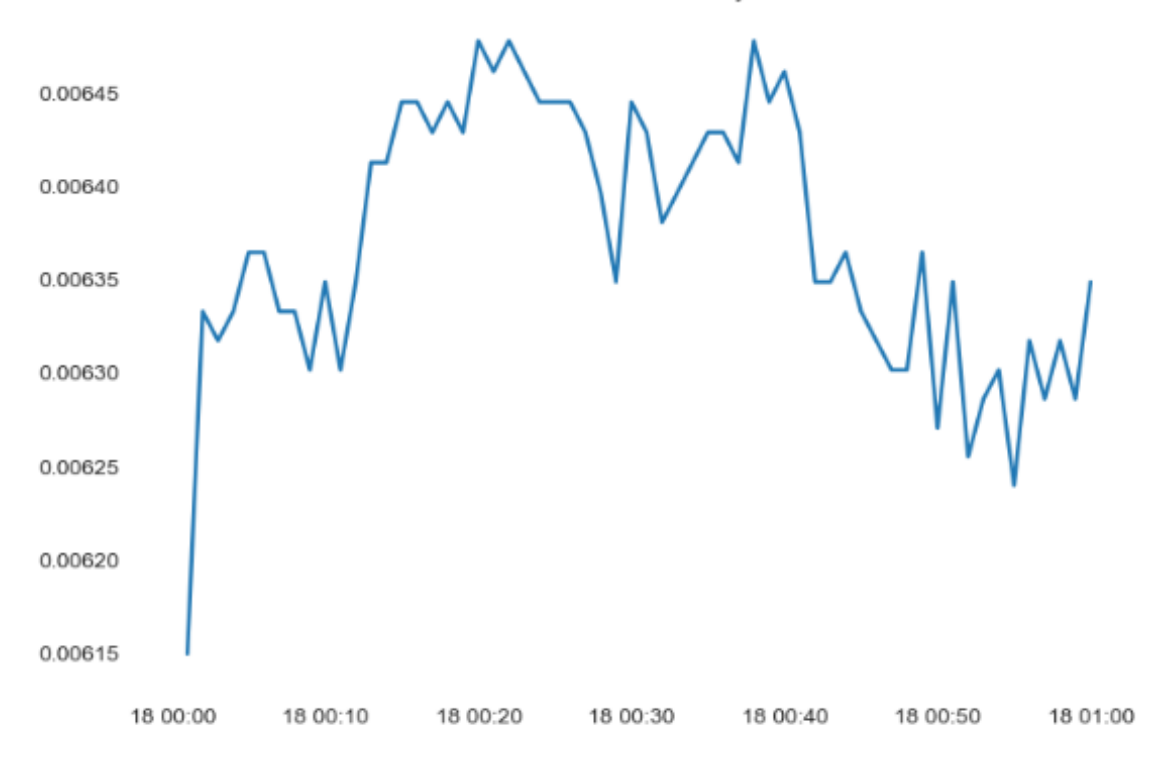

Рис. 4. Визуализация полученных значений за час.

Как сервис в программном комплексе реализована функция, позволяющая работать с ранее загруженными и обработанными данными. При запуске программы, открывается диалоговое окно, в котором необходимо установить требуемый временной интервал. Затем необходимо подтвердить установленный диапазон и загрузить данные. После сообщения об успешной загрузке данных предоставляется набор инструментов для их функциональной обработки. В противном случае необходимо вернуться к выставлению нового запроса данных.

#### **Заключение**

Разработан инструментарий для экспериментальных исследований мелкомасштабной турбулентной структуры приземного слоя атмосферы. Программное обеспечение позволяет уточнить и детализировать атмосферные процессы, степень изменчивости, выявить признаки изменения погоды и предпосылки возникновения опасностей по данным, полученным с помощью ультразвукового термометра АМК-03.